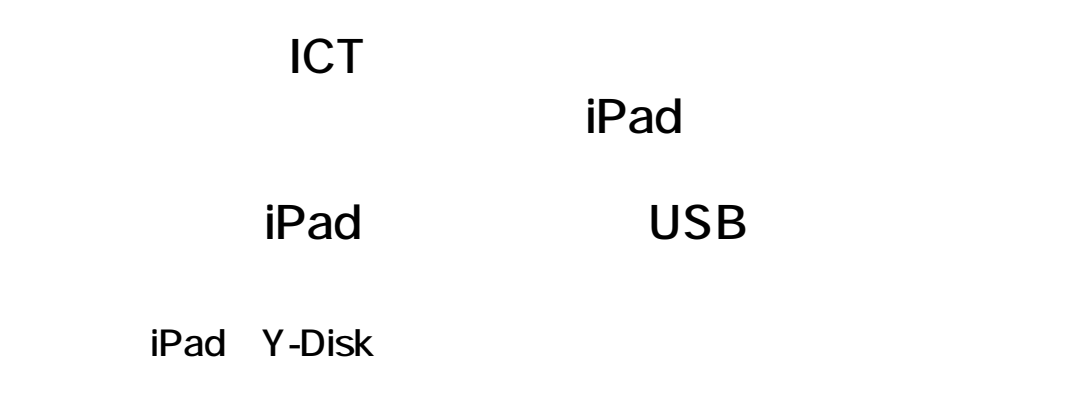

1. USB

2. AppStore  $\overline{30}$ Appがインストールされていま THE TABLE THE REAL PROPERTY AND SHOPPED AT A POST SHOPPED AND SHOPPED AND SHOPPED AND SHOPPED AND A **App Store** 無視 0  $\overline{\mathbf{x}}$ 

3. Y-Disk

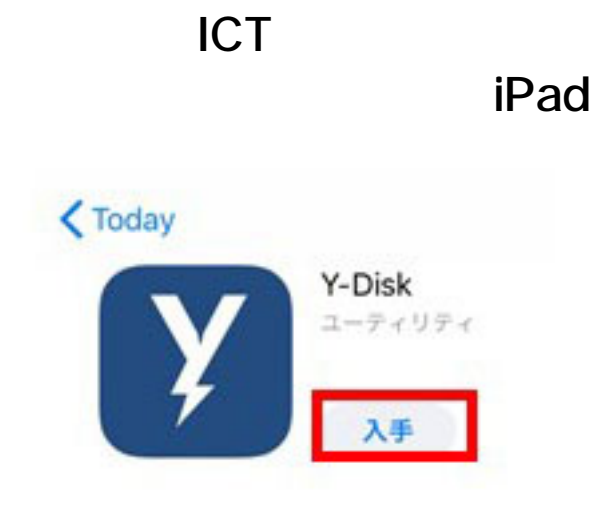

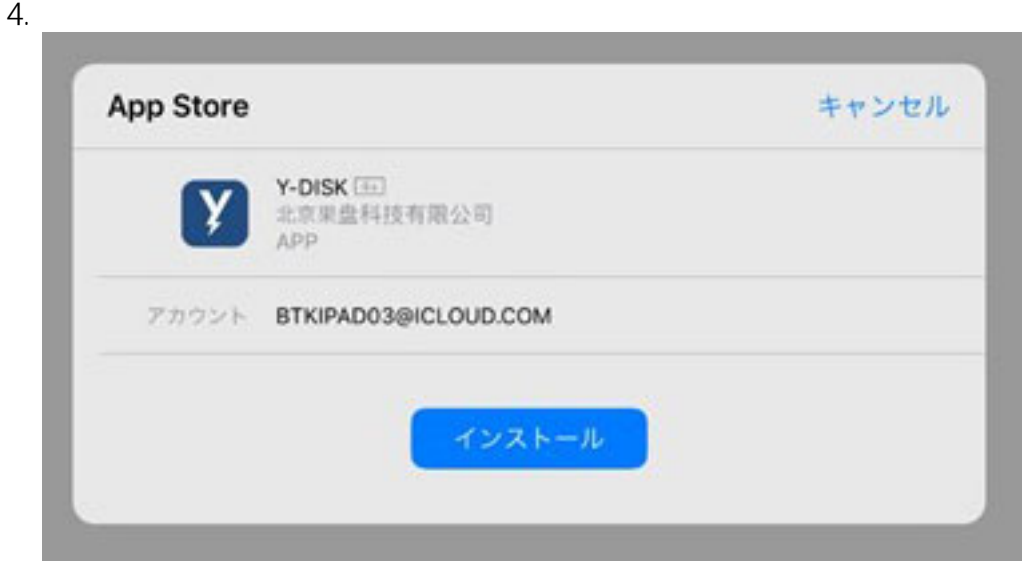

## 5. Aplle

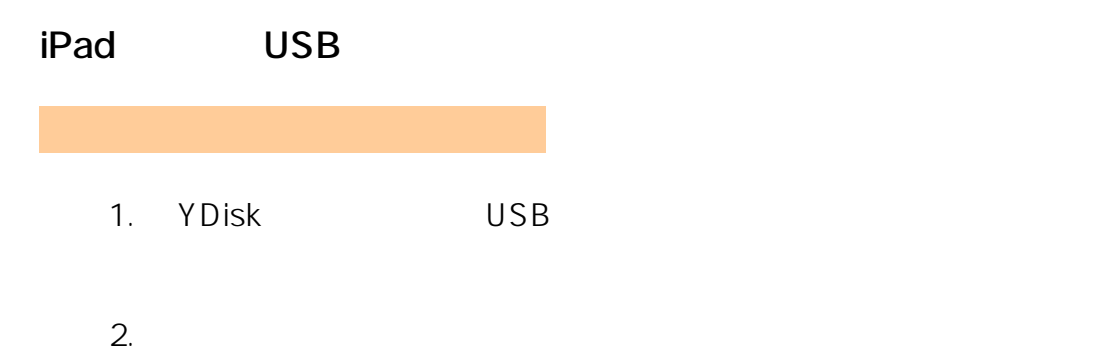

**ICT iPad** 

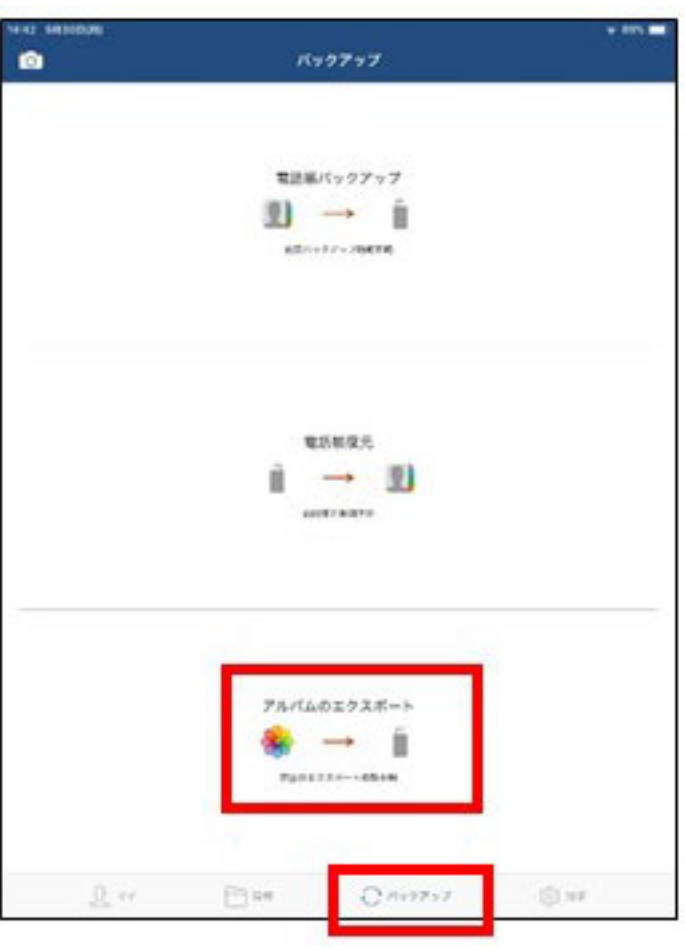

 $1.$ 

**iPad** 

**ICT** 

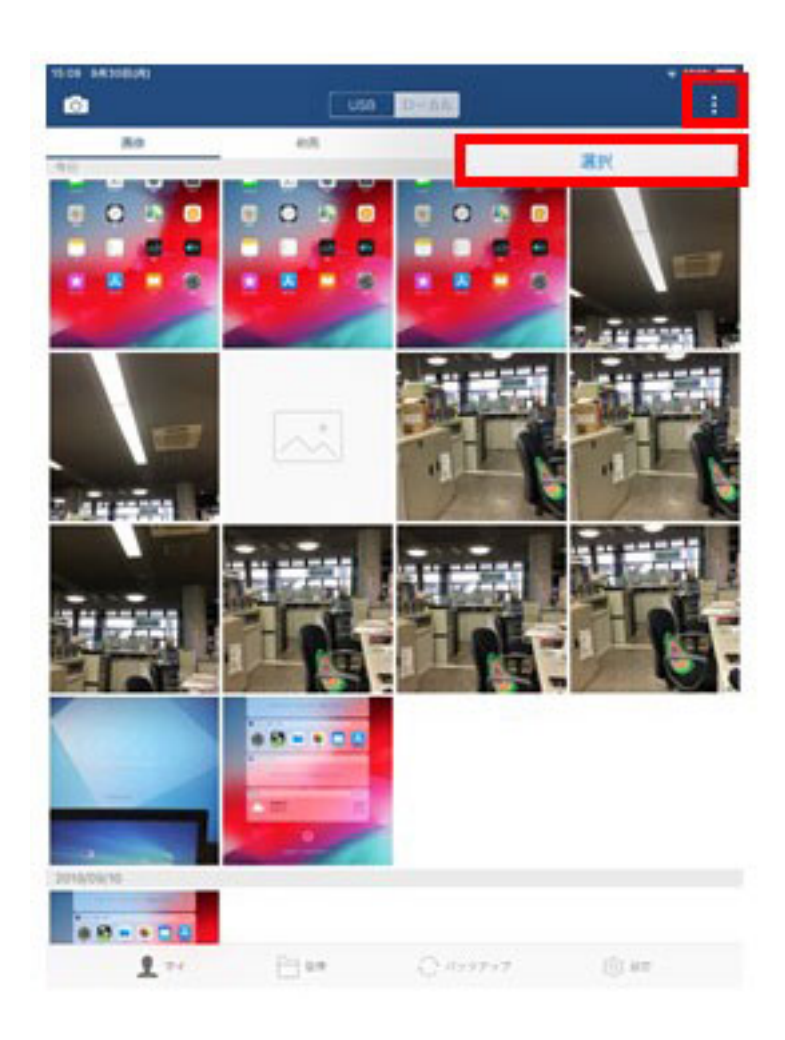

2. 左下の「⇄」をタッチして 「USBアプリへコピーする」をタッチ

**iPad** 

**ICT** 

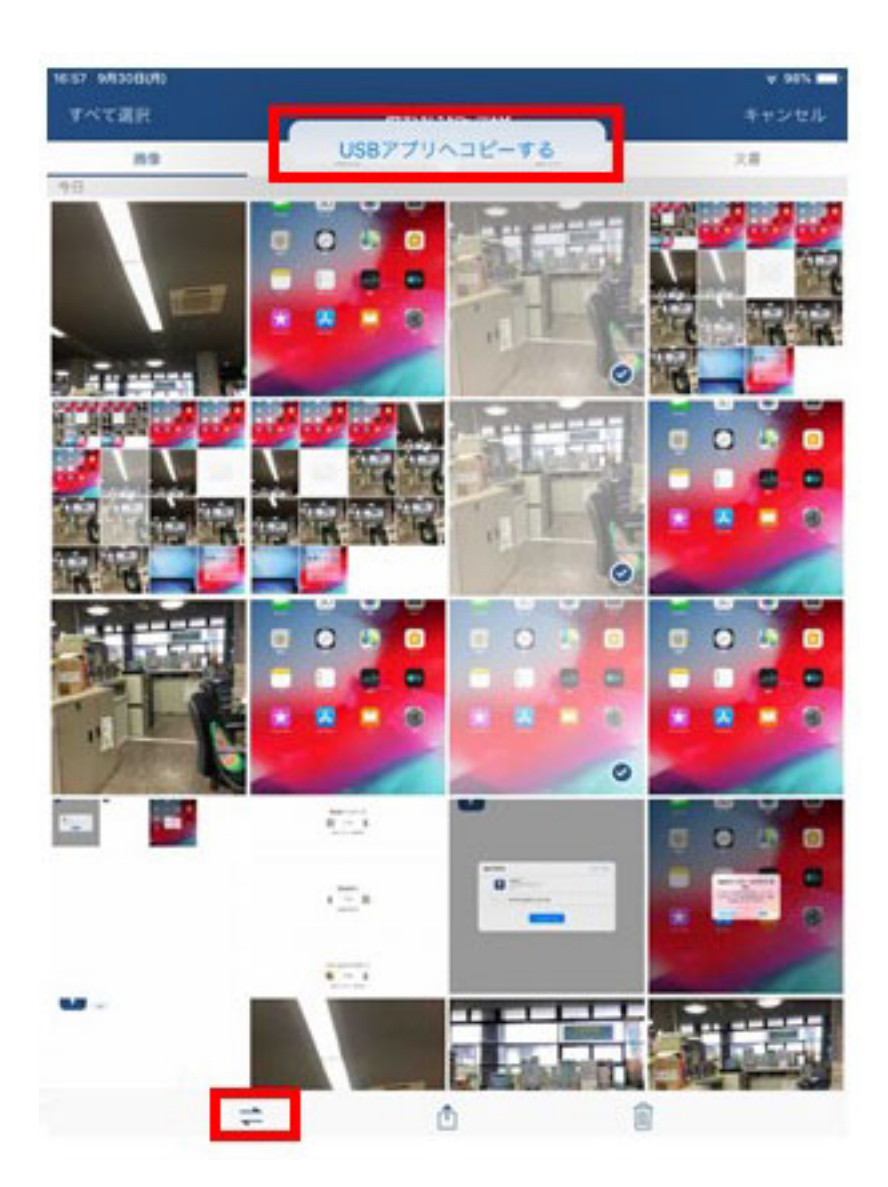

ID: #1008

 $: GIGAS$ 

 $: 2023 - 03 - 0909 : 33$